Set up the parameters of the servo amplifier (hereinafter called amplifier) to perform the Modbus communications.

(1) Protocol selection

| No.           | Parameter name     | Setting range         | Default value   Change |       |  |
|---------------|--------------------|-----------------------|------------------------|-------|--|
| <b>PA2 97</b> | Communication      | 0: PC Loader protocol |                        | Power |  |
|               | protocol selection | 1: Modbus RTU         |                        |       |  |

Set to 1 (Modbus RTU).

Since this parameter is set to 0 (PC Loader protocol) at factory shipment, be sure to change it to 1.

## (2) Station number/communication baud rate

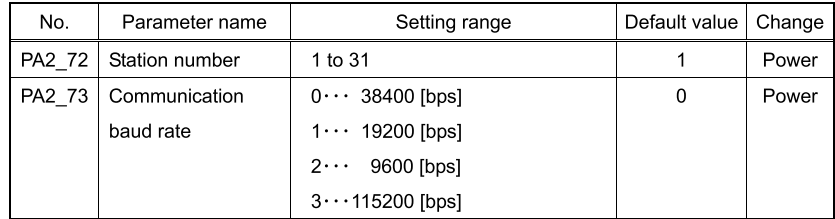

Set an amplifier's station number (slave's station number) and a communication baud rate.

## (3) Character configuration

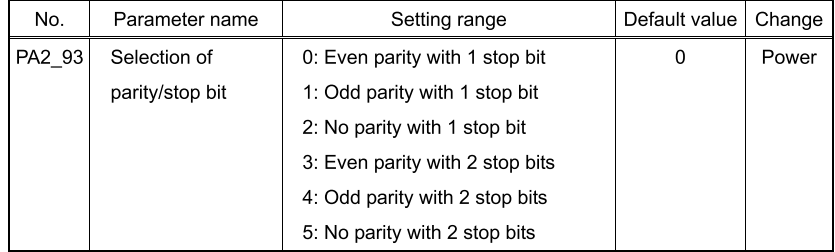

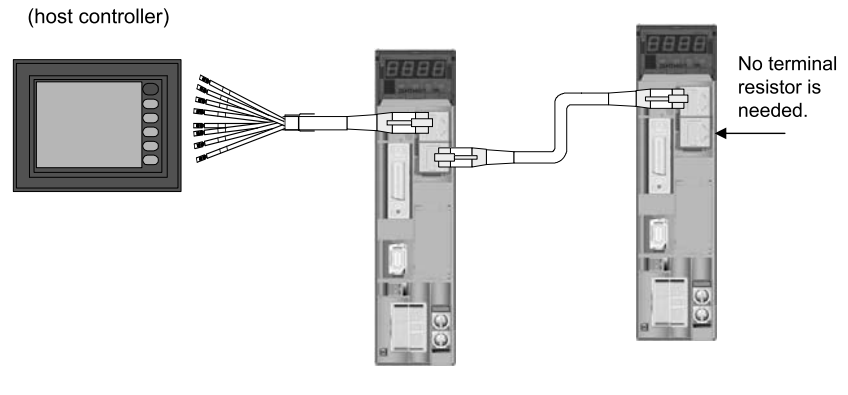

## In case of using Fuji's MONITOUCH

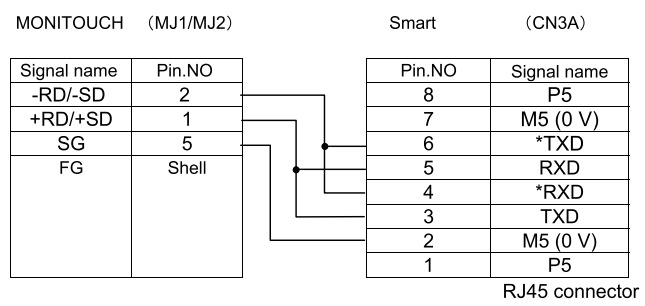

· Connect between Smart and Smart with a commercial LAN cable (straight).